## Installing and Configuring the Indigo2<sup>™</sup> Optional Disk Drive

Your optional disk drive has been created with an XFS filesystem running on the IRIX 6.5 operating system. If your workstation is running an earlier version of IRIX, the instructions below modify your optional disk drive to the same IRIX filesystem as the filesystem resident on your workstation's system disk. If your workstation is running IRIX 6.5, the instructions below enable you to use the optional disk drive without modifications.

**Note:** Configuring the disk drive requires attaching a jumper to pins on the drive; a pair of pliers is useful for this operation.

Follow these steps to install and configure the optional disk drive:

- 1. Before you install the drive, set its SCSI ID:
	- Determine which SCSI ID you want to use for the drive; the choices are 1, 2, or 3. Use *hinv* if necessary to avoid choosing a SCSI ID that is already in use.
	- On the end of the disk drive that goes into the slot, locate the pins:

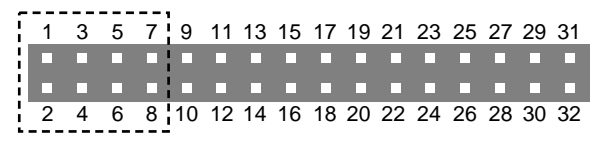

The four pairs of pins at the far left (1 through 8, marked in the figure above) set the drive SCSI ID.

**Note:** Avoid touching any of the pins.

From the small bag supplied with the disk drive, remove one or two jumpers.

Using pliers, push the jumper over pins to set the address, as follows:

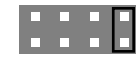

**Address 1** Jumper over fourth pair of pins from the left (connects pins 7 and 8)

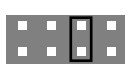

**Address 2** Jumper over third pair of pins from the left (connects pins 5 and 6)

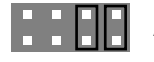

**Address 3** Jumper over third pair and fourth pair of pins from the left (connects pins 5 and 6, connects pins 7 and 8)

- 2. Install the drive into your workstation following the instructions in the section in your owner's guide on installing or removing internal drives. If you do not have a copy of your owner's guide, it is available in the Technical Publications Library on the Internet at the following location: http://www.sgi.com/Technology/TechPubs
- 3. Add the disk to your system configuration files:
	- Determine the SCSI ID and SCSI bus of your optional disk drive. Type the IRIX command **hinv** in a shell window and look for the lines (for example):

Disk drive: unit 2 on SCSI controller 0 Disk drive: unit 1 on SCSI controller 0

Disk drive, unit 1 on SCSI controller 0 is your system disk loaded with the IRIX operating system. All other listed disk drives are your optional disk drives.

Use the *Add\_disk* command to make a new filesystem on your optional disk drive. The command creates a filesystem on the drive and adds the drive to the list of disks to be mounted at system boot time.

For example, if the disk drive is unit 2 on SCSI controller 0, enter this command in a shell window when logged in as root or superuser:

```
Add_disk 0 2
```
For additional information on configuring disk drives, see the online *Personal System Administration Guide*. To locate the online books, from the Toolchest, choose Help > Online Books > SGI EndUser > Personal System Administration Guide. If you have any questions, contact your local authorized SGI service provider.

**Note:** Because the EFS filesystem maximum size is about 8 gigabytes, it is recommended that you use the XFS filesystem.

<sup>© 1999,</sup> Silicon Graphics, Inc. All rights reserved.

Silicon Graphics is a registered trademark and SGI, Indigo, Indigo2, IRIX, and XFS are trademarks of Silicon Graphics, Inc. UNIX is a registered trademark in the United States and other countries, licensed exclusively through of X/Open Company, Ltd.